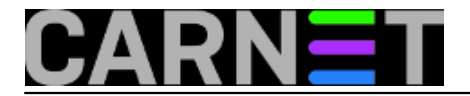

# **Zaboravljena root zaporka**

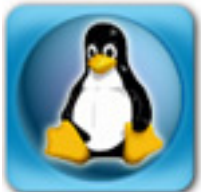

Ukoliko ste zaboravili root zaporku i nemate drugog načina da je pronađete ili promijenite, ne treba brinuti, jer postoji jednostavno rješenje. Kod nekih je distribucija Linuxa dovoljno sustav podignuti u *single user* načinu rada, no kod Debiana je i tu potrebno unijeti rootovu zaporku. Kod Debiana je potrebno iskoristiti mogućnosti koje nam boot procedura omogućava, kao to je prenošenje parametara inicijalizacijskom procesu.

Koji će točno postupak biti primjenjen, ovisi o *bootloaderu* koji rabite: LILO ili GRUB. Standardno je na CARNetovim poslužiteljina instaliran LILO. No, GRUB je ugodnijeg sučelja i standardan je na mnogo drugih distribucija, pa odluka koji ćete rabiti ovisi o vama i vama bitnim detaljima. Za standardnu uporabu, obadva *bootloadera* su sasvim zadovoljavajuća.

Prvo ćemo navesti postupak za LILO, koji je nešto jednostavniji nego postupak za GRUB.

## **LILO**

Kod pokretanja poslužitelja morate držati stisnutu tipku Shift, kako biste dobili prompt **boot:**. Nakon pojave prompta, otkucajte "linux init=/bin/sh" pa će cijeli redak izgledati ovako:

boot: linux init=/bin/sh

Nakon pojave rootovog prompta #, možete nastaviti po uputama.

### **GRUB**

Ukoliko imate instaliran GRUB, postupak je sljedeći:

1. na GRUB promptu pritisnite tipku "e" (ovim ćete pokrenuti "edit" način rada). Ako se GRUB izbornik ne pojavljuje, probajte stisnuti tipku ESC.

- 2. sa strelicama odaberite kernel koji želite bootati
- 3. opet pritisnite tipku "e"
- 4. otipkajte "init=/bin/sh" na kraju retka (Enter se podrazumijeva)
- 5. pritisnite tipku "b" kako bi bootali poslužitelj s navedenim kernelom i opcijama

Nakon što ste dobili standardni rootov prompt, postupak je potpuno jednak za LILO i GRUB. Rootova ljuska u kojoj se nalazite ima vrlo limitirane mogućnosti (nema skoro nijedne naredbe na koju ste navikli). No, sasvim je dovoljna za ono što nam treba.

### **POSTUPAK**

Prvo moramo mountati / (root) particiju tako da možemo po njoj pisati (ona je u ovom trenutku mountana samo za čitanje):

# mount / -n -o remount,rw

Kako se naredba "passwd" nalazi na /usr particiji, u slučaju da nije mountana, mountajte je:

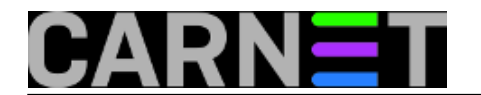

# mount /usr

Dalje je lagano:

# passwd root

Možete također s nekim editorom (vi, vim) direktno urediti /etc/shadow datoteku. Dovoljno je u njoj obrisati sve znakove iz drugog polja u retku za root korisnika, pa će cijeli unos izgledati otprilike ovako:

root::14061:0:99999:7:::

Nakon reboota (/sbin/reboot), root korisnik će imati zaporku koju ste mu dodijelili, ili praznu ako ste direktno editirali /etc/shadow datoteku (naravno da ćete root korisniku dodijeliti novu zaporku čim se sustav podigne).

Dovršimo operaciju:

```
# mount / -o remount,ro -n
# sync
# reboot -f
```
Ovo nije jedini način promjene zaporke. Uvijek ostaje mogućnost podizanja sustava s neke *rescue* CD distribucije, poput Knoppixa. Kako ove distribucije mogu pomoći i kod puno složenijih situacija, obradit ćemo ih drugi put.

• [Logirajte](https://sysportal.carnet.hr/sysportallogin) [1] se za dodavanje komentara

pon, 2008-11-03 22:35 - Željko Boroš**Vote:** 0

No votes yet

**Source URL:** https://sysportal.carnet.hr/node/454

#### **Links**

[1] https://sysportal.carnet.hr/sysportallogin